# pc;\_ USERS MANUAL

### 32Port Fast Ethernet Switch

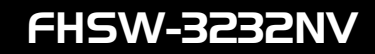

プラネックスコミュニケーションズ株式会社

# **PCi\_** USERS MANUAL 32Port Fast Ethernet Switch

## FHSW-3232NV

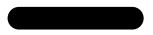

FHSW-3232NV

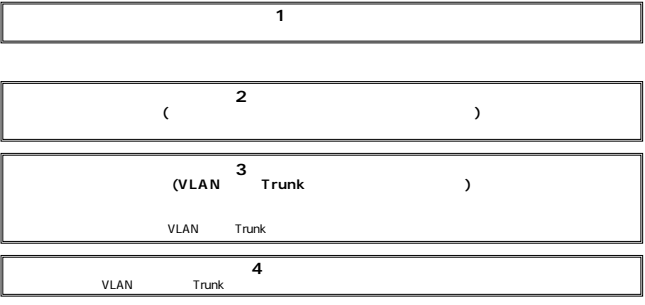

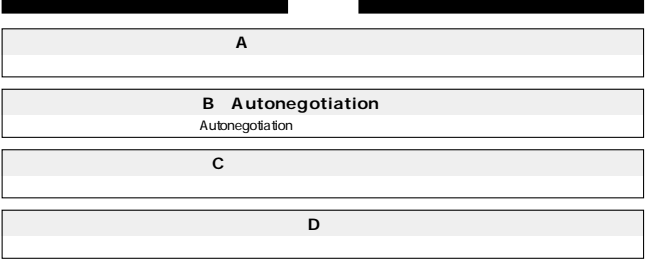

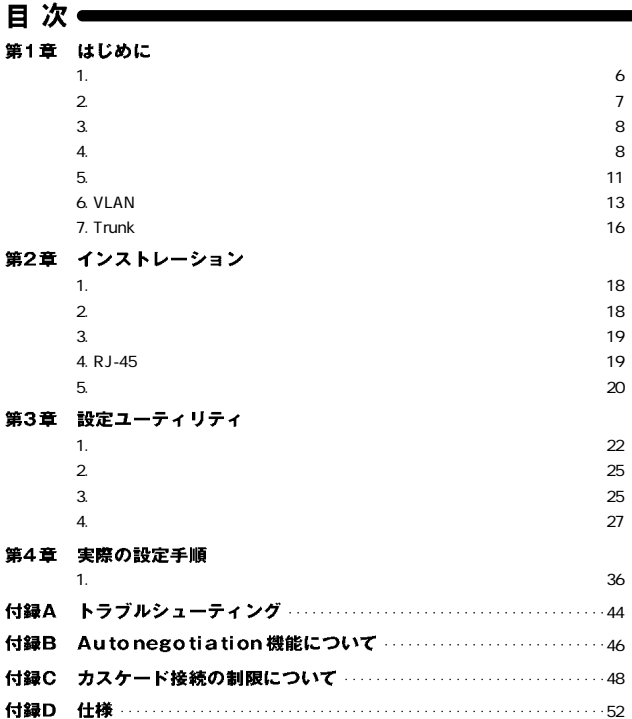

※記載の会社名および製品名は各社の商標または登録商標です。

第1章

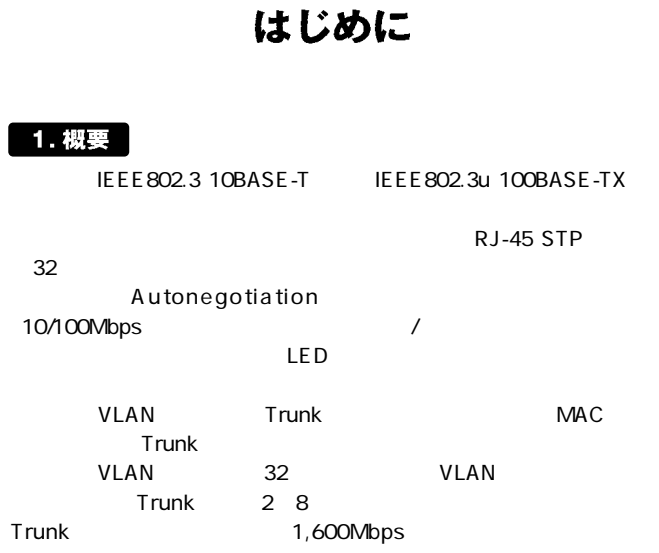

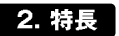

第1章

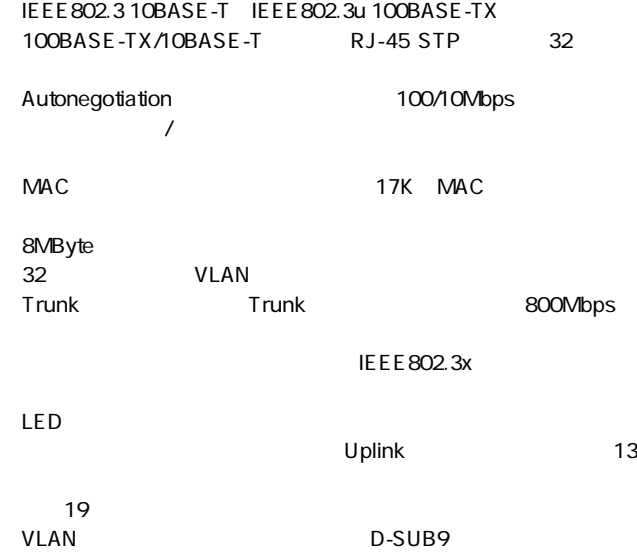

#### **FHSW-3232NV**

 $\sim$  2

 $\overline{4}$ 

CD Windows 1

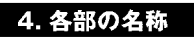

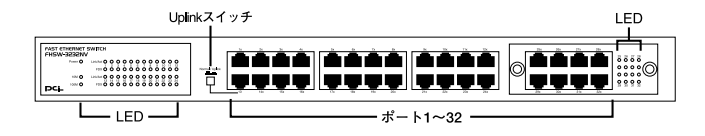

1-1 FHSW-3232NV

#### 「ポート1~32」 10BASE-T/100BASE-TX

#### Uplink

13 Uplink

**Power LED** 

#### Link/Act LED

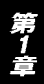

FDX/Col LED

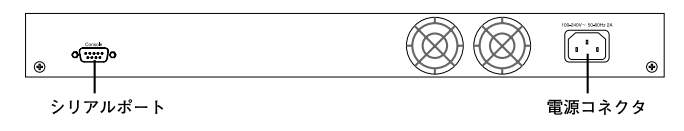

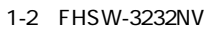

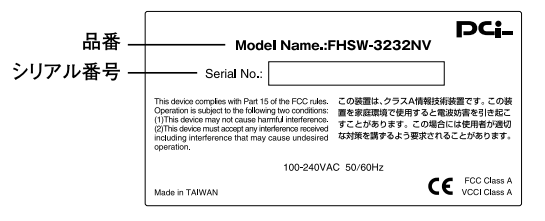

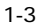

5. スイッチング・テクノロジーについて

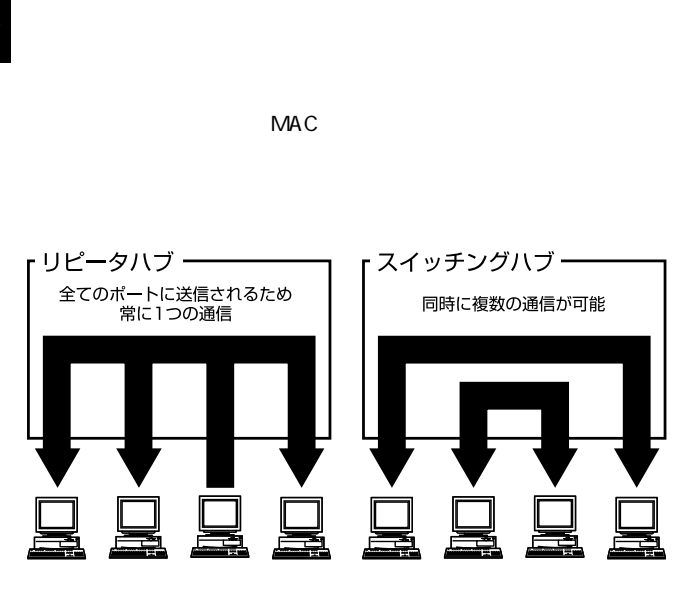

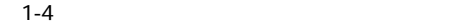

 $CRC$ 

第1章

**IEEE 802.3x** 

pause  $\overline{\phantom{a}}$ 

10BASE-T 4 100BASE-TX 2

### 6. VLAN機能について

VLAN

VLAN Virtual LAN

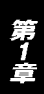

 $VLAN$ 

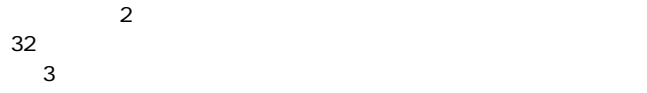

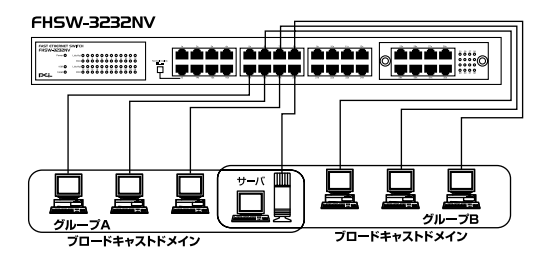

1-5 VLAN

 $V$ LAN

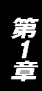

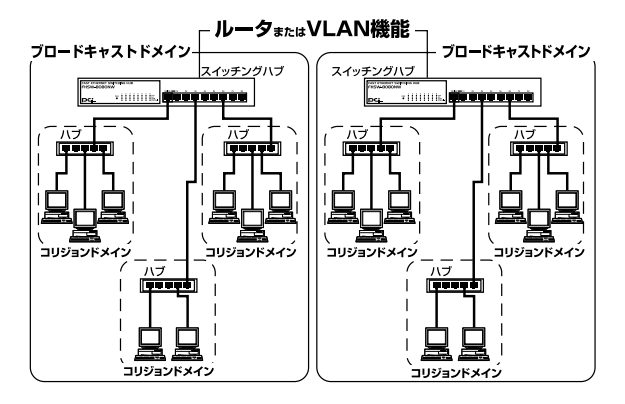

 $1-6$ 

7. Trunk機能について

Trunk 2~8 Trunk  $1,600$ Mbps  $200$ Mbps  $\times$  8

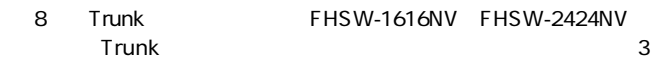

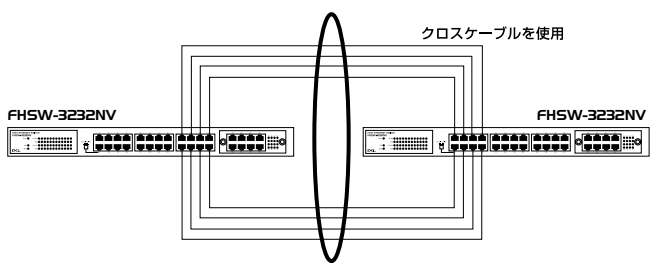

最大1,600Mbpsでハブ間を接続

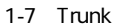

Trunk Trunk Trunk

A Trunk1 1,2,3,4 B Trunk1 1,2,3,4 →1-1、2-2、3-3、4-4

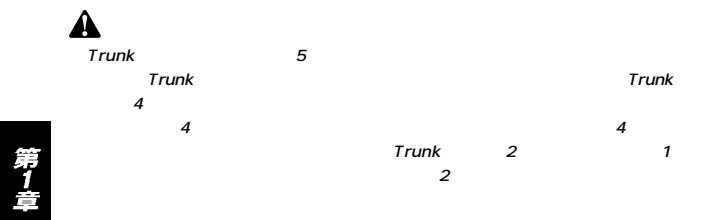

第2章

インストレーション

#### 1. 設置場所について

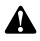

### 2. 設置

1.  $\overline{4}$  $2.$  $19$ 1.  $\blacksquare$ 

2.  $\blacksquare$ 

 $\sim$  19

3. Power LED

#### 4. RJ-45ポートを使用したワークステーションの接続

1.  $\sim$ 

~32のいずれかのRJ-45ポートに差し込みます。

 $2.$ 

10BASE-T/100BASE-TX RJ-45

3. Autonegotiation

**FHSW-3232NV** ti li ◆ ツイストペア・ケーブル クステーション

2-1 RJ-45

 $\blacktriangle$ 

 $\overline{A} = \overline{B}$ extending to the 100BASE-TX 5 UTP STP 100m **13 Uplink Normal** 

#### 5. 他のハブとのカスケード接続

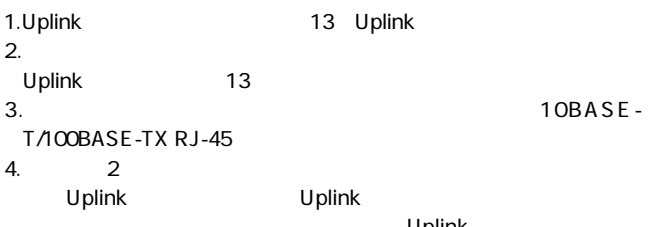

Uplink

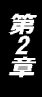

**FHSW-3232NV** 

10BASE-

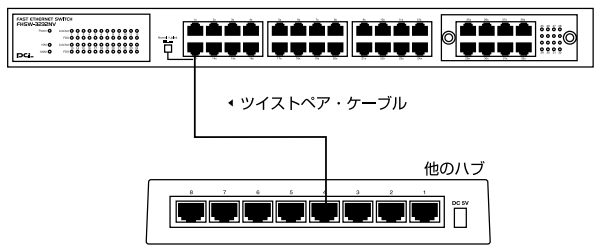

 $2-2$ 

Uplink Uplink  $\blacksquare$ 

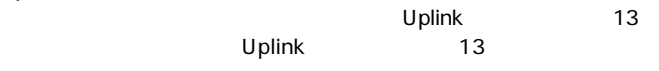

Uplink  $\blacksquare$ 

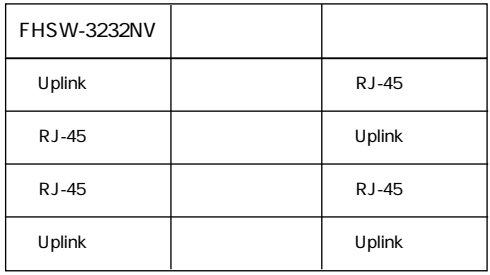

第2章

 $\triangle$ 

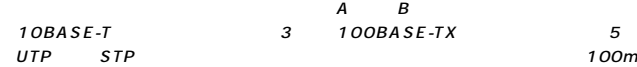

## 設定ユーティリティ

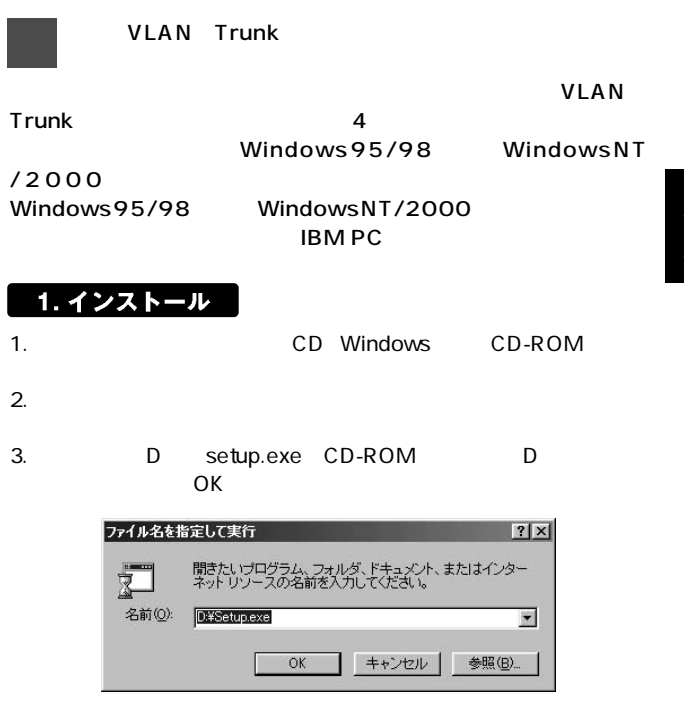

第3章

#### 4. Switch Setup OK

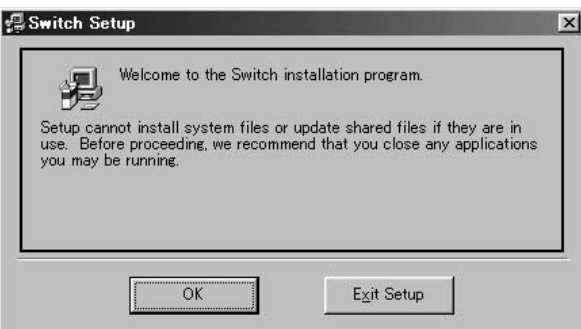

#### $5.$ C: Program Files Switch Configuration Change Directory

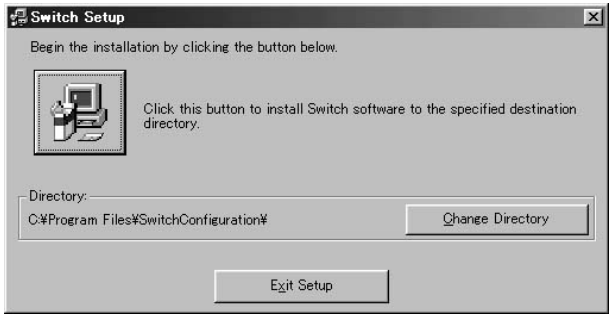

#### 6. Program Group<br>
Program Group<br>
Continue Program Group

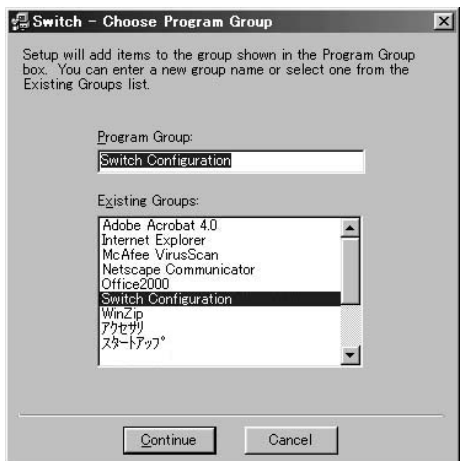

7. Setup is complete.<br>OK

 $\mathsf{OK}$ 

### 2. 設定ユーティリティの起動方法

- $1.$
- 2.  $\blacksquare$

Switch Configuration SW Config

 $3.$ 

3. メインウィンドウ

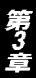

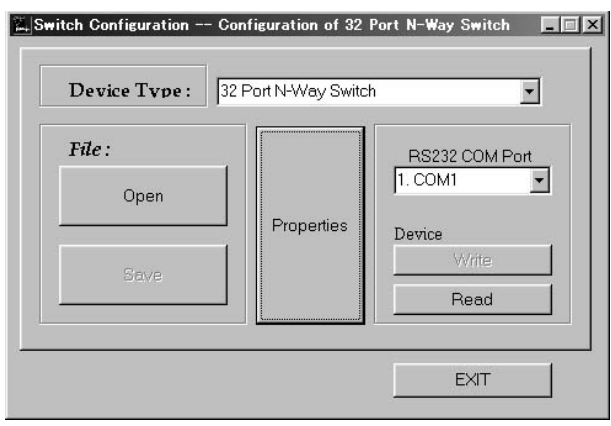

#### File

「Open」ボタン : 保存された設定内容を読み込みます。 Save :  $S^2$ 

#### Device Type

N-Way Switch"

#### Properties

RS232 Com Port

#### **Device**

write was in the wave in the wave in the wave in the wave in the wave in the wave in the wave in the wave in the wave in the wave in the wave in the wave in the wave in the wave in the wave in the wave in the wave in the w

Read **EEPROM** 

#### **Exit**

使用されるハブのタイプを指定します。本製品の場合は、"32 Port

### 4. プロパティウィンドウ

#### **Port**

#### Port **Port**

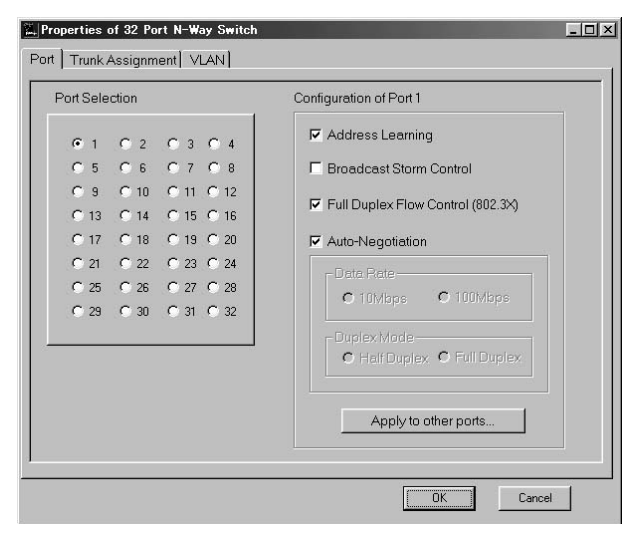

#### **Port Selection**

#### **Address Learning**

 $MAC$ 

reduced by MAC and  $MAC$ 

**Broadcast Strom Control** 

Full Duplex Flow Control 802.3x

 $\overline{1}$ 

 $\overline{z}$ 

**IEEE802.3x** 

Auto-Negotiation

10/100

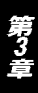

#### Apply to Other Ports

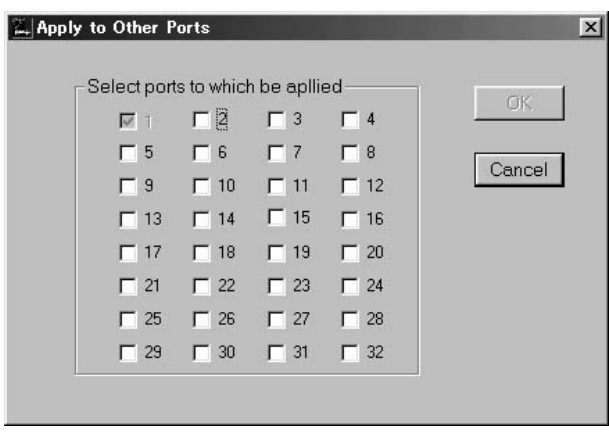

Trunk Assignment

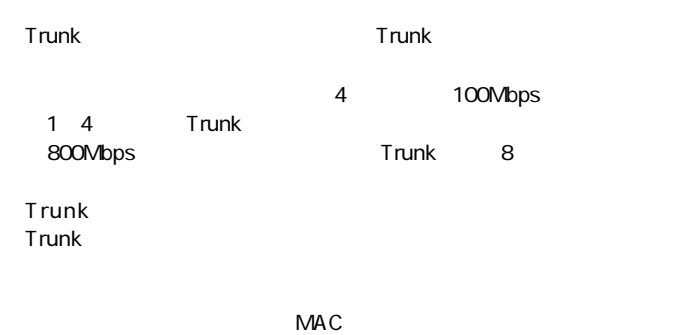

 $2$ 

 $\overline{\mathsf{OK}}$ 

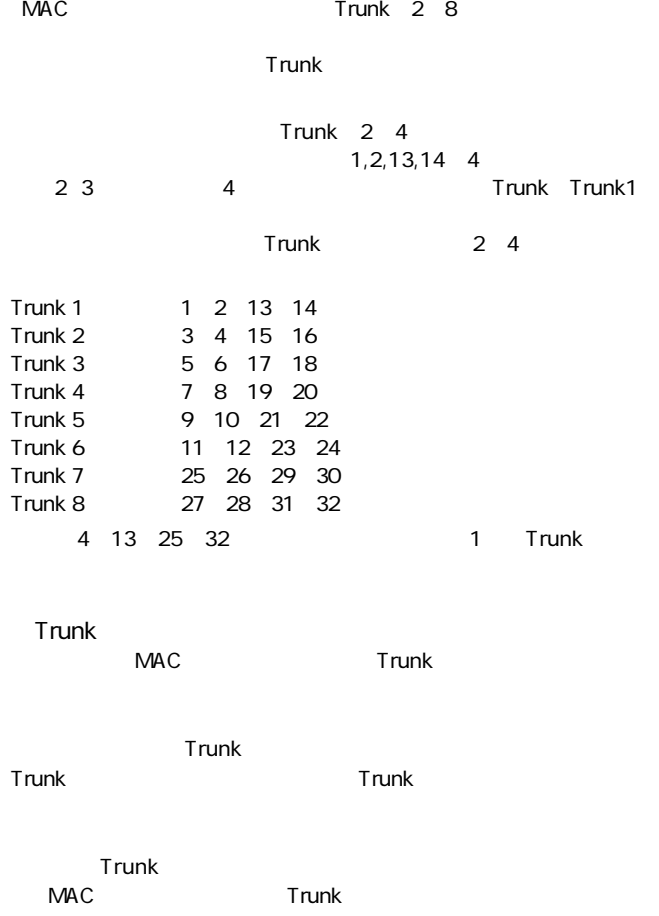

 $\mathbf{\Lambda}$ Trunk FHSW-1616NV FHSW-2424NV Trunk MAC

#### Load Balancing Method

#### Port Based /

 $\sqrt{2}$ Trunk

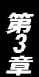

 $\mathsf{Trunk}$  and  $\mathsf{2}\quad \mathsf{4}$ 

 $\blacksquare$  Trunk $\blacksquare$ 

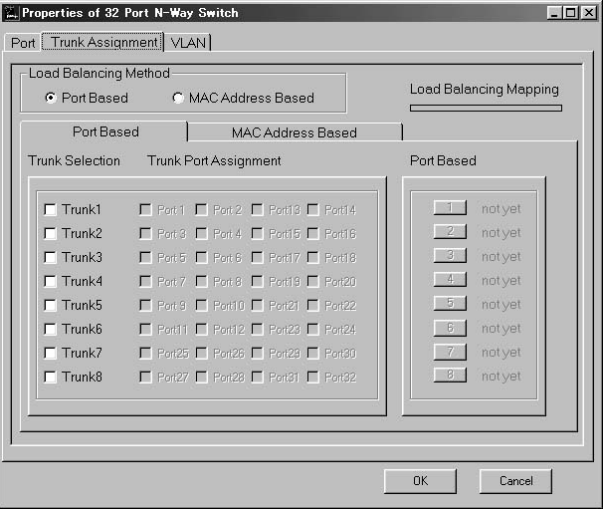

### MAC Address Based /<br>/ ークスがついている。<br>アジメントのタブルスが基本には、「MAC Trunk MAC ク内のどのポートを通信に使用するかが決定されます。各Trunkを  $2~8$  MAC MAC Address Based MAC MAC MAC MAC

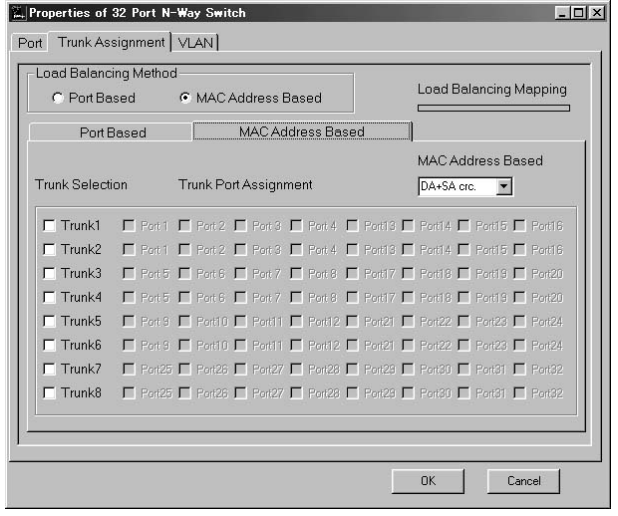

 $\blacksquare$ 

#### **VLAN**

VLAN

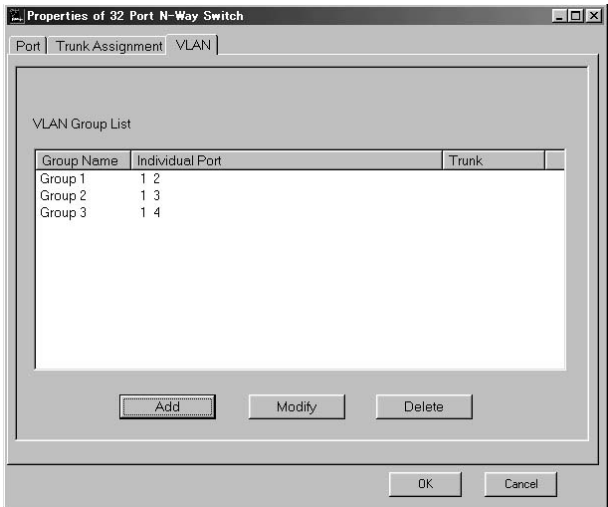

 $\sim$  100  $\sim$  100  $\sim$ 

### VLAN Virtual Local Area Network

 $1$ 

 $MAC$ 

 $VLAN$ 

that the VLAN of the VLAN

 $VLAN$ 

第3章

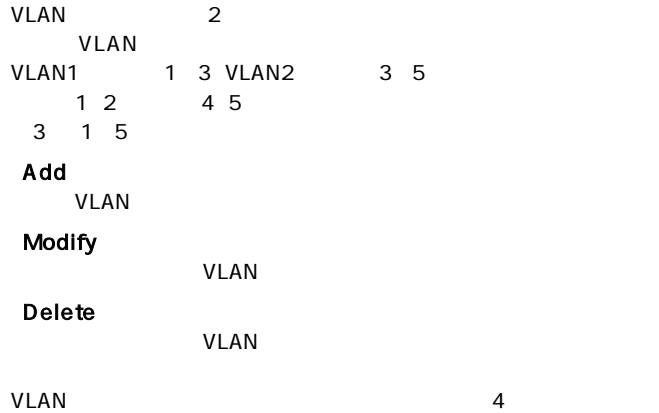

第3章

#### " Switch Configuration"  $\hspace{1cm}$  " Open"

" 32P.BIN" "Write"

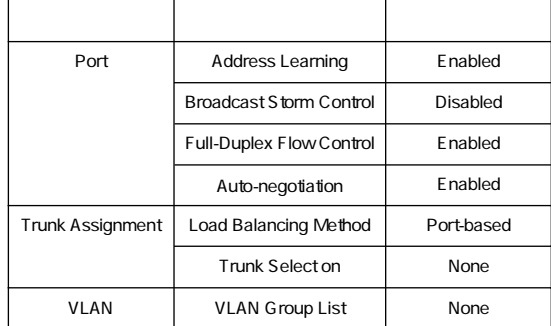

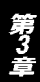

第4章

### 実際の設定手順

VLAN Trunk

#### 1. コンピュータへの取り付け

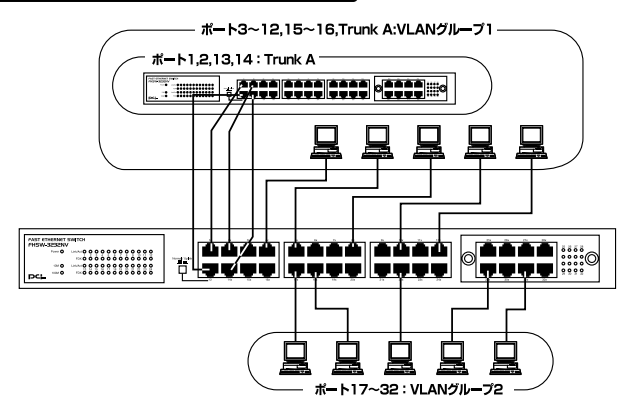

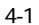

32 3 12,15 16 Trunk A V LAN 1 17 32 V LAN 2 1,2,13,14 TrunkA

 $2.$ Switch Configuration SW Config

3. Device Type 32Port N-Way Switch **Read ROM** Properties

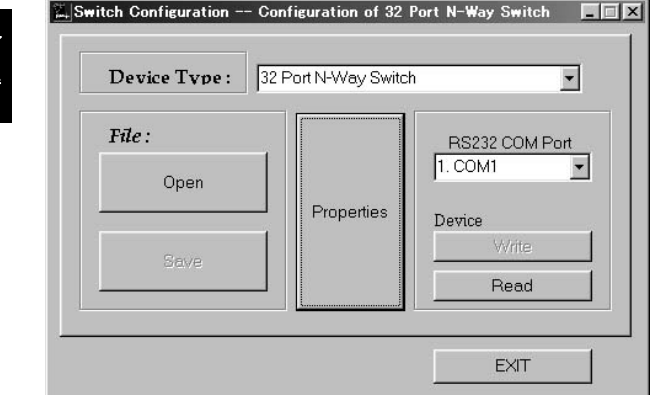

1.  $\blacksquare$ 

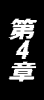

4. **Trunk Assignment** 

Load Balancing

Method Port Based

5. Trunk Selection Trunk1 Trunk Port Assignment Port1, 2, 13, 14

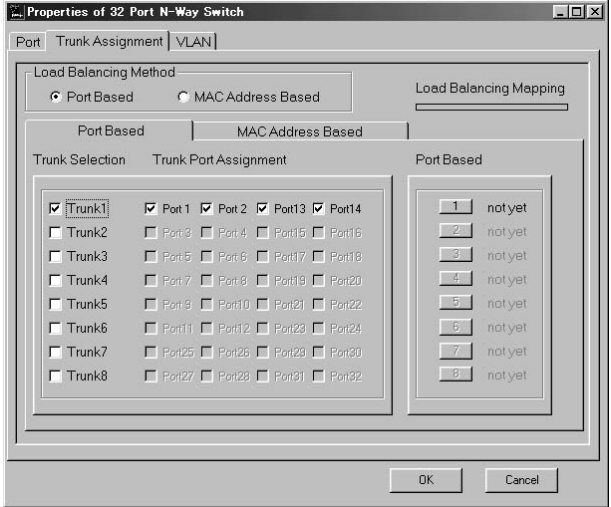

6.Trunk both Based is the Port Based in the Port Based in the Port Based in the T

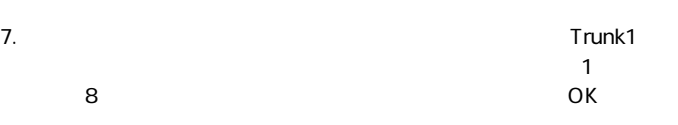

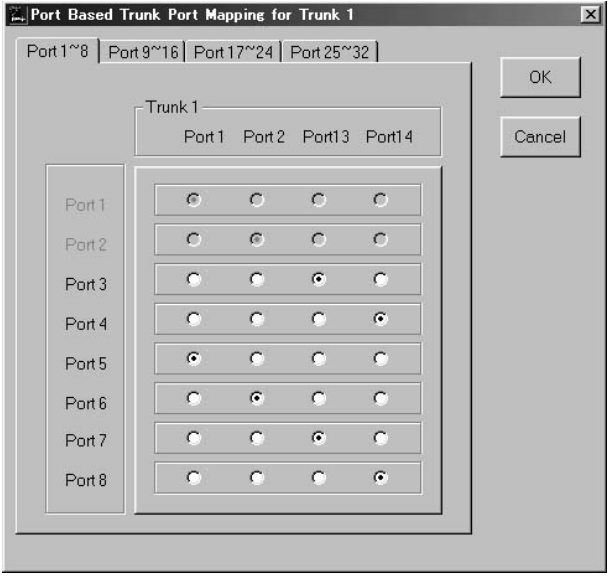

第4章

8. VLAN VLAN

9. Add

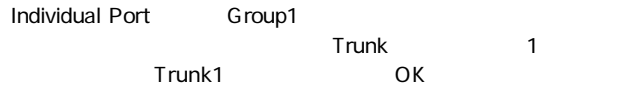

Add a new VLAN Group  $\vert x \vert$ Trunk- $-$ Individual Port-OK  $\begin{array}{ccc}\n\blacksquare & \blacksquare & \blacksquare & \blacksquare & \blacksquare & \blacksquare & 3\n\end{array}$ 区面  $\nabla$  4  $\nabla$  8  $\overline{v}5$  $\nabla$  6  $\nabla$  7  $\Gamma$  2  $\nabla$  9  $\nabla$  10  $\overline{V}$  12  $\overline{v}$  11  $\Gamma$  3 Cancel  $\Gamma$  13  $\Gamma$  14  $\overline{v}$  15  $\overline{v}$  16  $\Gamma$  4  $\Box$  18  $\Gamma$  19  $\Gamma$  20  $\Gamma$  17  $\Gamma$  5  $\begin{array}{ccc}\n\blacksquare & 21 & \blacksquare & 22 & \blacksquare & 23\n\end{array}$  $\Gamma$  24  $\Gamma$  6  $\begin{array}{ccc}\n\boxed{25} & \boxed{26} & \boxed{27}\n\end{array}$  $\Gamma$  28  $\Gamma$  7  $\begin{array}{ccc}\n\boxed{29} & \boxed{30} & \boxed{31}\n\end{array}$  $\Gamma$  32  $\Gamma$  8

#### 10. VLAN Group2 Group1 Group2 2

 $\overline{O}$ K $\overline{O}$ 

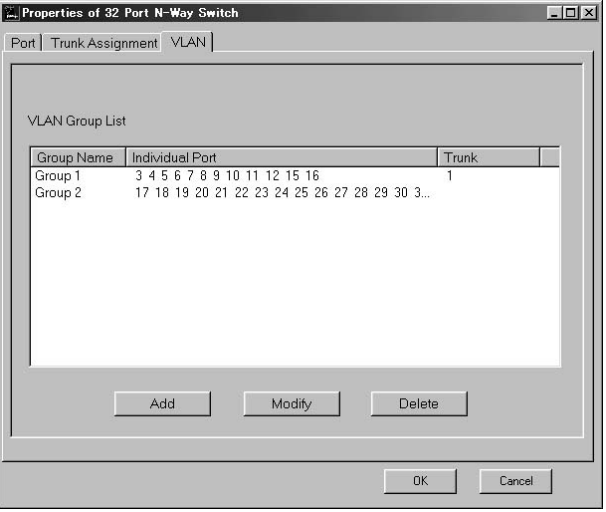

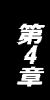

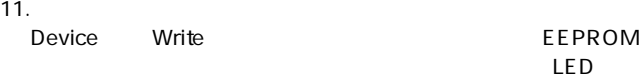

# $\overline{\mathsf{LED}}$

File Save

12. EXIT

第4章

トラブルシューティング

Link/Act LED

 $V$ LAN $V$  $V$ LAN $V$ LAN

Link/ActLED<br>Trunk Trunk $\blacksquare$ Trunk

### Autonegotiation機能について

Autonegotiaion Auto-Sensing 2

Autonegotiation IEEEにより規定された規格。Autonegotiation機能に対応した機器

10Mbps/100Mbps

Auto-Sensing 10Mbps/100Mbps<br>Auto-Sensing Autonegotiation

Auto-Sensing

Autonegotiation Autonegotiation (10Mbps/100Mbps)  $\sim$ 

> Auto-Sensing 10Mbps/100Mbps

> > Auto-Sensing 100Mbps

Autonegotiation

## カスケード接続の制限について

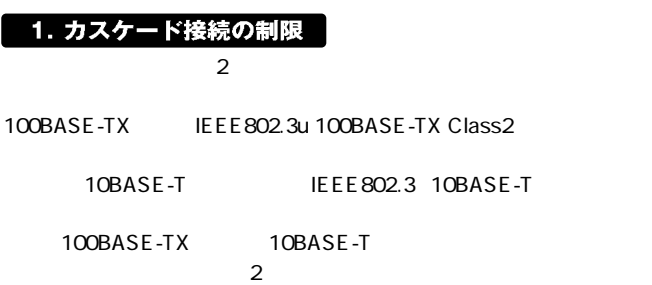

100BASE-TX

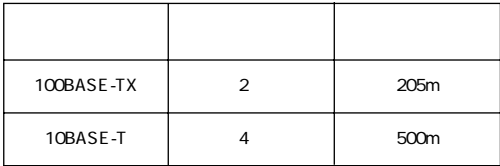

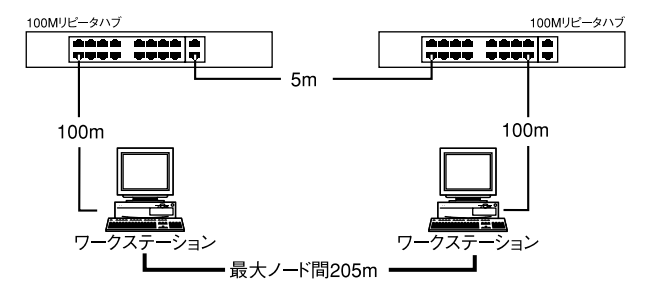

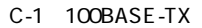

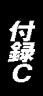

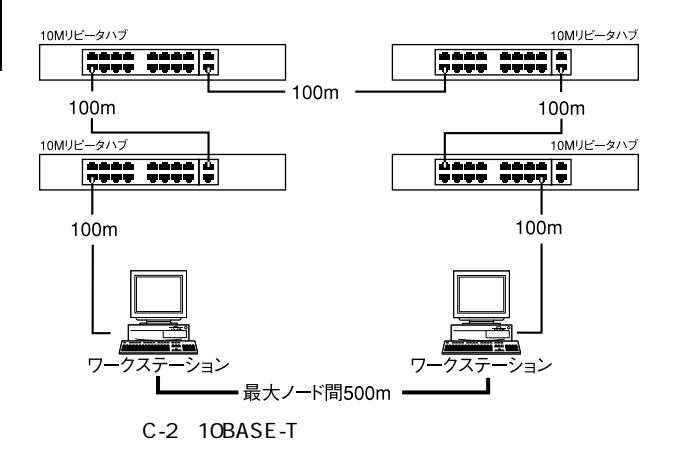

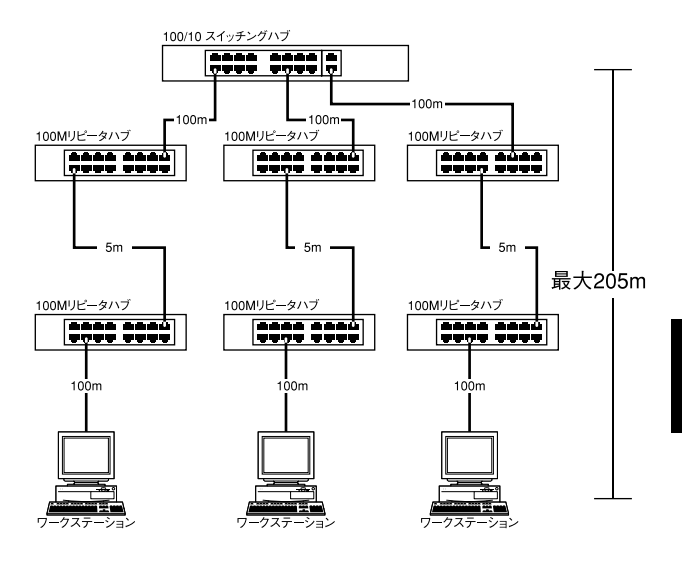

 $C-3$ 

 $\overline{\phantom{a}}$  50

## 仕様

#### CSMA/CD 10/100Mbps

#### IEEE 802.3 10BASE-T、IEEE802.3u 100BASE-TX

#### UTP/STP

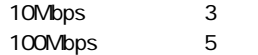

10/100Mbps RJ-45 32 MDI-X/MDI

Autonegotiation

#### LED

Power Link/Act FDX/Col.

#### $\mathcal{L}$  -  $\mathcal{L}$  - 最高148,800pps

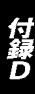

#### 8MByte

AC100~240V、50/60Hz

最大35W

0 40

35 85

 $W \times D \times H$ 

440×205×43mm

3kg

<EMI>

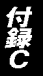

FCC Class A CE VCCI Class A

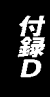

### ユーザー登録について

### **http://www.planex.co.jp/user/user.htm**

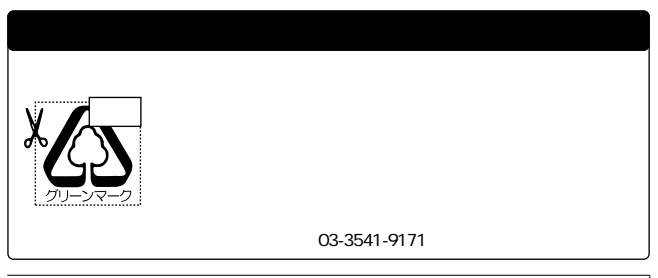

### 質問表

 $\sim$  2

FAX

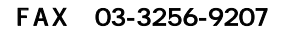

送信日:

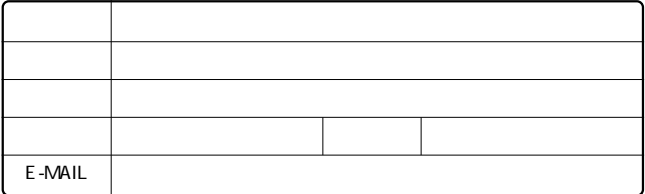

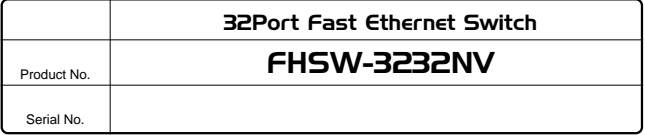

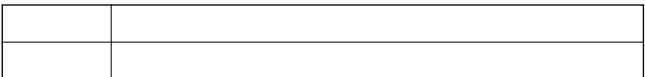

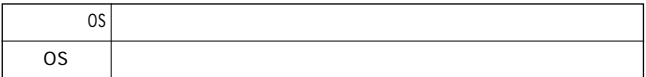

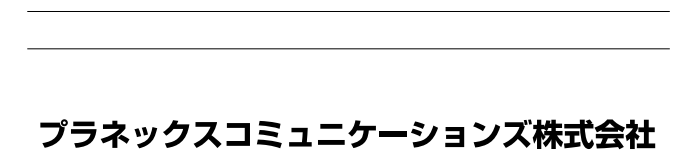

### 保証規定

**東京都北区赤羽台3-1-9 日通赤羽支店内**

#### **フリーダイヤル:0120-415977**

1.  $\blacksquare$ 2.  $\blacksquare$  $3.$  $4.$  $5.$ 

※保証期間は、製品お買い上げ日より算定いたします。

※保証書は再発行いたしませんので、大切に保管してください。

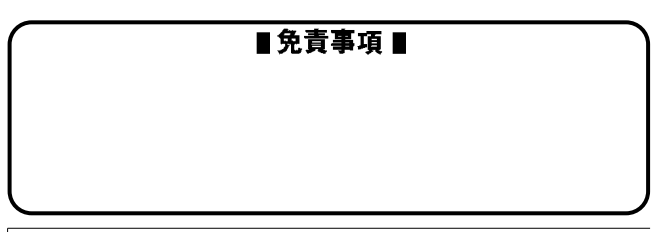

<sup>※</sup>保証書は、日本国内においてのみ有効です。

### 保 証 書

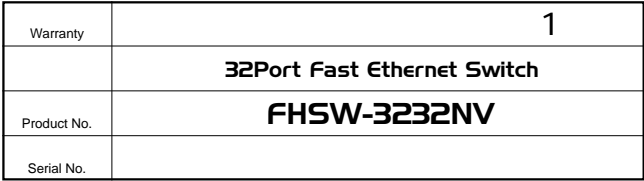

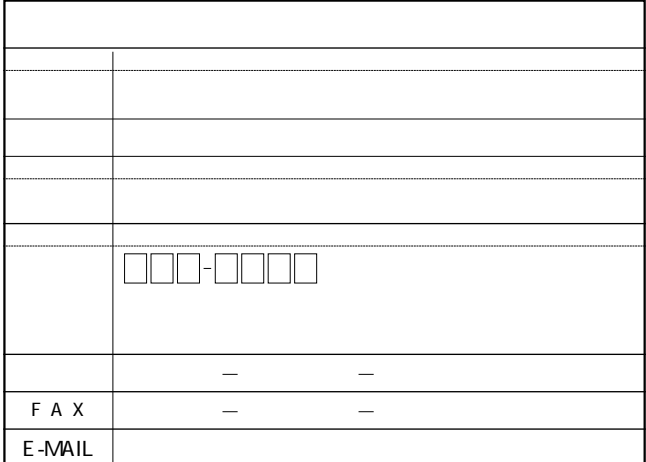

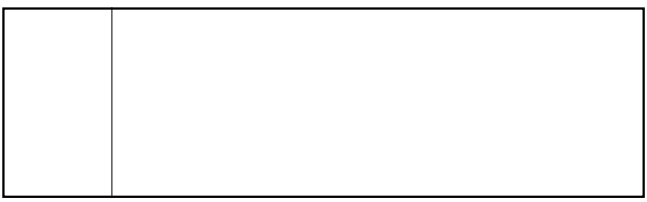

0120-415977

10:00~12:00・13:00~17:00 FAX:03-3256-9207 http://www.planex.co.jp/user/user.htm

www http ://www.planex.co.jp/ E-MAIL :info-planex@planex.co.jp No.PMN-00-11-JF-FHSW-3232NVプラネックスコミュニケーションズ株式会社